# **BAB V**

# **IMPLEMENTASI DAN PENGUJIAN SISTEM**

## **5.1 HASIL IMPLEMENTASI**

Pada tahap ini penulis mengimplementasikan hasil rancangan yang telah dibuat. Adapun hasil implementasi dari penelitian ini dapat dilihat pada gambar 5.1.

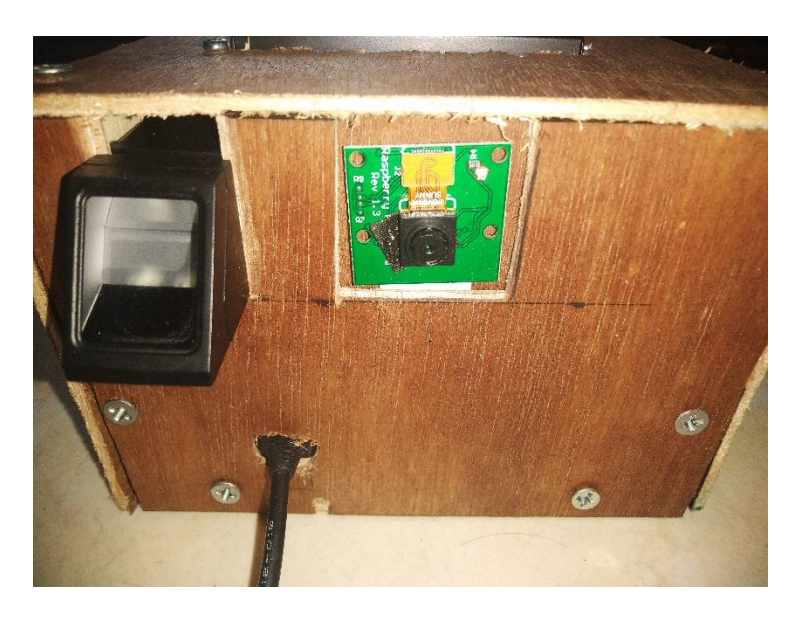

**Gambar 5.1 Bentuk Fisik Prototipe Tampak Depan**

Gambar diatas merupakan bentuk alat absensi berbasis IOT yang telah dirancang penulis. Di bagian depan prototipe terdapat beberapa komponen yaitu, sensor sidik jari dan raspberry camera yang digunakan untuk membaca qrcode tugas. Adapun raspberry pi yang berfungsi sebagai pengontrol di pasang di dalam kotak alat.

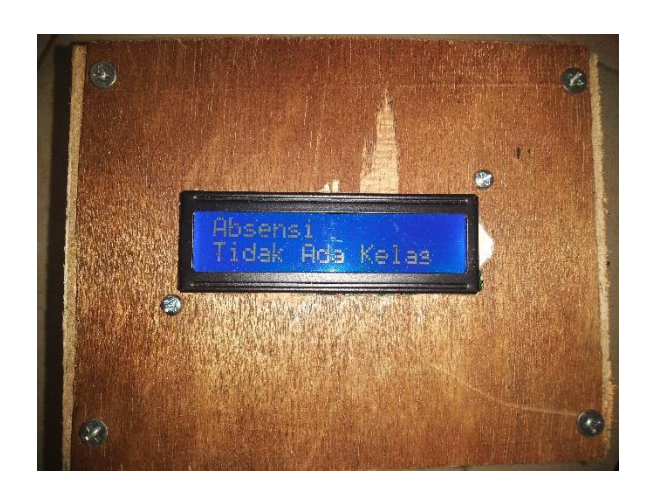

**Gambar 5.2 Bentuk Fisik Alat Dari Atas**

Di bagian atas hanya terdapat komponen lcd 16x2 yang berfungsi sebagai interface alat, yaitu untuk mengetahui untuk mode alat, apakah pengumpulan tugas, absensi dan penambahan sidik jari ke alat.

Pada tahap implementasikan hasil rancangan yang telah dilakukan pada bab sebelumnya sehingga dapat menghasilkan suatu sistem atau perangkat lunak. Dalam pembuatannya terdapat beberapa halaman.

## 1. Halaman Absensi

Pada halaman absen dapat melihat dan menghapus data absensi mahasiswa yang sudah melakukan absensi ke sistem. Gambar 5.3 merupakan gambar halaman absensi yang telah dibuat.

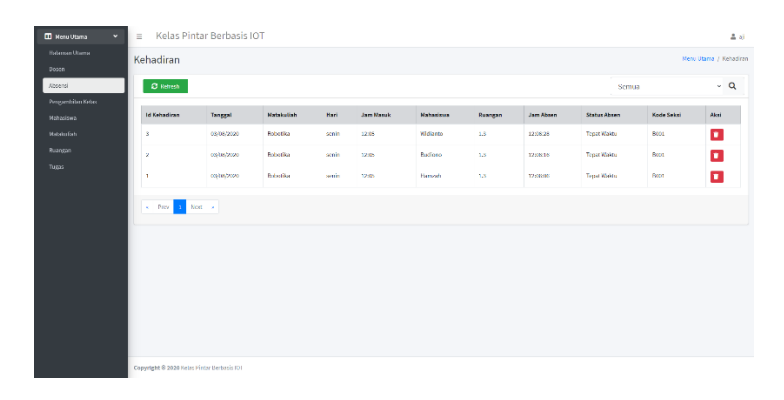

**Gambar 5.3 Halaman Absensi**

2. Halaman Cetak Lembar Tugas

Pada halaman cetak lembar tugas dapat melakukan penambahan tugas untuk masing-masing matakuliah dan melakukan pecetakan lembar tugas. Gambar 5.4 merupakan gambar halaman cetak lembar tugas.

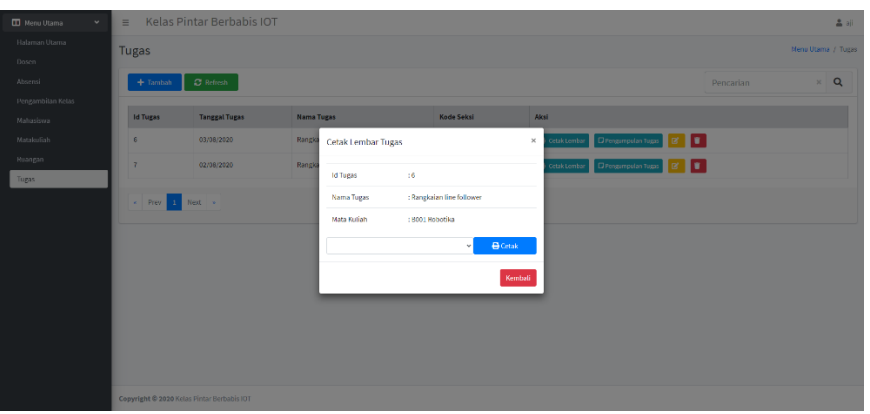

**Gambar 5.4 Halaman Cetak Lembar Tugas**

3. Halaman Pengumpulan Tugas

Halaman pengumpulan tugas dapat melakukan pengumpulan tugas dan dapat melihat mahasiswa yang telah melakukan pengumpulan tugas. Gambar 5.5 merupakan halaman pengumpulan tugas.

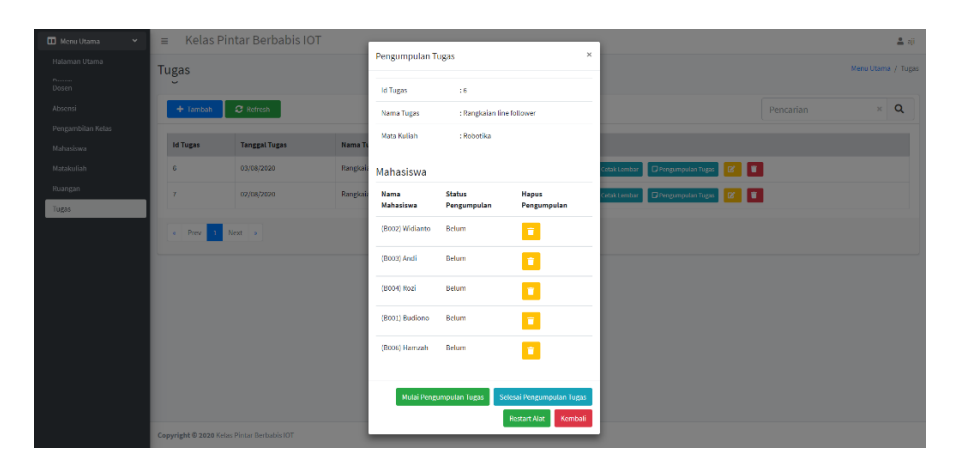

**Gambar 5.5 Halaman Absensi**

## **5.2 PENGUJIAN** *WHITE BOX* **PERANGKAT LUNAK**

Pengujian *white box* didasarkan pada pengecekan terhadap detail perancangan, menggunakan struktur kontrol dari desain program secara procedural untuk membagi pengujian ke dalam beberapa kasus pengujian.

Hal pertama yang dilakukan dalam pengujian perangkat lunak adalah menjalankan program website dengan cara menghubungkan mini pc raspberry pi ke laptop melalui jaringan.

Untuk pengujian yaitu diawali dengan menghubungkan raspberry dan laptop via jaringan. Kemudian melakukan *scanning* alamat ip menggunakan aplikasi Advanced IP Scanner.

| Advanced IP Scanner                                            |                            |                | □            | $\times$      |
|----------------------------------------------------------------|----------------------------|----------------|--------------|---------------|
| Actions Settings View Help<br>File                             |                            |                |              |               |
| $\Box$<br>$\begin{array}{c} \hline \end{array}$<br>Scan        | P G<br><b>Rest</b>         |                |              |               |
| 192.168.137.1-254<br>Example: 192.168.0.1-100, 192.168.0.200 v |                            |                |              |               |
| <b>Results</b><br>Favorites                                    |                            |                |              |               |
| <b>Status</b><br>Name                                          |                            | IP             | Manufacturer |               |
|                                                                | DESKTOP-031POCO.mshome.net | 192.168.137.1  |              |               |
| raspberrypi.mshome.net<br>یے                                   |                            | 192.168.137.81 |              |               |
|                                                                |                            |                |              |               |
|                                                                |                            |                |              |               |
|                                                                |                            |                |              |               |
|                                                                |                            |                |              |               |
|                                                                |                            |                |              |               |
|                                                                |                            |                |              |               |
|                                                                |                            |                |              |               |
| $\hat{~}$                                                      |                            |                |              | $\rightarrow$ |
|                                                                |                            |                |              |               |
| 2 alive, 5 dead, 247 unknown                                   |                            |                |              |               |

**Gambar 5.6** *Scanning* **Alamat IP**

Maka selanjutnya apabila Raspberry Pi dan Laptop terhubung dengan baik dikolom hasil *scanning* akan muncul alamat IP Raspberry Pi. Setelah IP raspberry pi diketahui maka dilakukan remote SSH menggunkan aplikasi Putty.

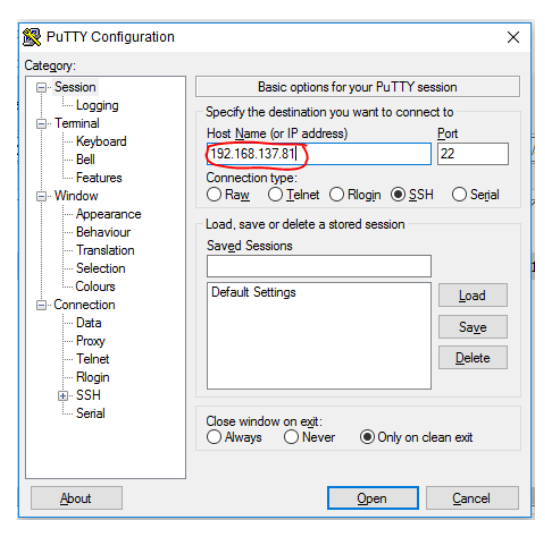

**Gambar 5.7 Aplikasi Putty**

Kemudian memasukkan alamat ip raspberry, port dan tipe koneksi yang

digunakan pilih SSH. Setelah itu login ke sistem operasi raspberry pi.

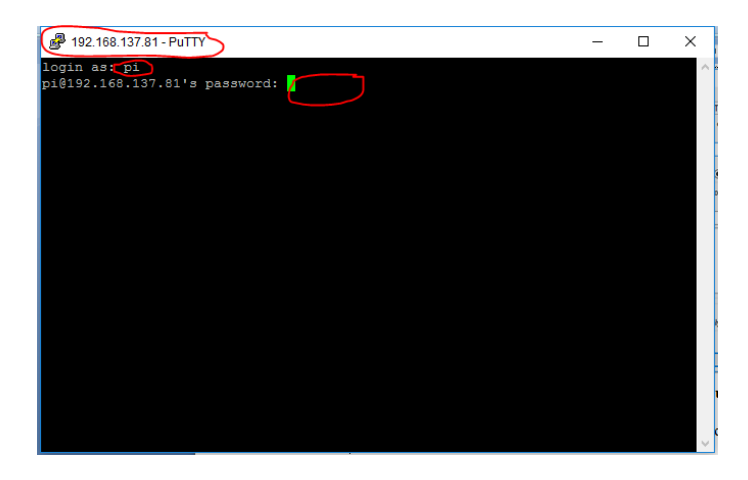

**Gambar 5.8 Login Raspberry Pi**

Berikutnya setelah berhasil masuk kesistem operasi raspberry pi masuk ketahapan

pembuatan *listing* program :

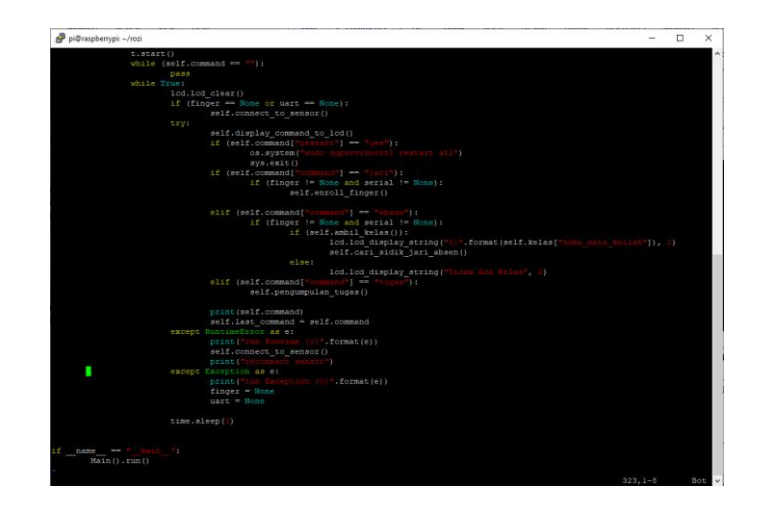

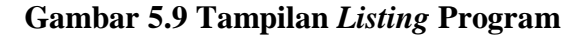

## **5.3 PENGUJIAN ALAT**

Pengujian merupakan langkah yang digunakan untuk mengetahui sejauh mana kesesuaian antara rancangan dengan kenyataan pada alat yang telah dibuat, apakah sudah sesuai dengan yang diharapkan atau tidak. Pengujian alat juga berguna untuk mengetahui tingkat kinerja dari alat tersebut. Setelah dilakukan pengujian, maka hendaknya melakukan ujian ukuran dan analisa terhadap apa yang diuji untuk megetahui keberhasilan dari alat yang dibuat dalam tugas akhir ini. Pengujian dilakukan pada masing-masing blok alat untuk mengetahui bagai mana kinerja alat yang dirancang.

## **5.3.1 Pengujian Tegangan Sumber**

Tahap pertama yang dilakukan adalah pengecekan baterai. Baterai yang digunakan memiliki keluaran sebesar 12 volt. Pengujian dilakukan dengan cara menggunakan multimeter. Hubungkan katup positif dari multimeter ke keluaran 12 volt dan hubungkan katup negatif multimeter ke ground pada baterai.Hasil pengujian tegangan baterai 12 volt dapat kesimpulan tegangan yang dikeluarkan oleh baterai 12v tidak selalu mengeluarkan tegangan secara akurat 12v dikarenakan ada pengaruh beban.

#### **5.3.2 Pengujian Fingerprint (Sensor Sidik Jari)**

Pengujian dilakukan dengan cara mendaftarkan sidik jari ke sensor, kemudain melakukan scan menggunakan sensor dengan menggunakan jari yang sudah terdaftar dan yang belum terdaftar. Hasil pengujian pengujian dapat dilihat pada tabel 5.1 berikut.

| Status Sidik Jari | Respon             | Waktu Respon     |
|-------------------|--------------------|------------------|
|                   | Fingerprint        | $(\text{detik})$ |
| Terdaftar         | Valid              | 0,8              |
| Terdaftar         | Valid              | 0,9              |
| Terdaftar         | Valid              | 0,9              |
| Terdaftar         | Valid              | 0,8              |
| Terdaftar         | Valid              | 1                |
| Tidak Terdaftar   | <b>Tidak Valid</b> | 0,8              |
| Tidak Terdaftar   | Tidak Valid        | 0,8              |
| Tidak Terdaftar   | Tidak Valid        | 0,8              |
| Tidak Terdaftar   | Tidak Valid        | 0,9              |
| Tidak Terdaftar   | Tidak Valid        | 0,9              |

**Tabel 5.1 Hasil Pengujin Sensor Sidik Jari**

#### **5.3.3 Pengujian QRCODE Reader (Raspberry Pi Camera)**

Pengujian pembacaan pembacaan barcode menggunakan raspberry pi, dilakukan dengan cara mecetak qrcode ke kertas, kemudian dilakukan scan barcode yang sudah dicetak. Mengubungkan kaki GND pada sensor ultrasonik ke GND, hasil pengujian dapat dilihat pada tabel 5.2 berikut.

| Pengujian | Waktu Pembacaan Sensor |
|-----------|------------------------|
|           |                        |
|           |                        |
|           |                        |
|           |                        |

**Tabel 5.2 Hasil Pengujian Pembacaan QRCODE**

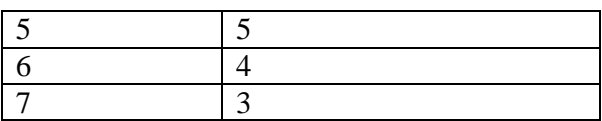

#### **5.4 ANALISIS SISTEM SECARA KESELURUHAN**

Untuk mendeteksi apabila terjadi kesalahan setelah uji coba, maka perlu dilakukan analisa sistem secara keseluruhan. Dari seluruh proses yang telah dilakukan, baik pengujian perangkat keras maupun perangkat lunak, dapat dikatakan bahwa alat ini dapat berfungsi sebagaimana yang penulis inginkan.

Penggunaan sensor sidik jari dapat berjalan dengan baik, namun untuk pembacaan qrcode menggunakan raspberry pi camera masih kurang masksimal, kerena kadang waktu yang dibutuhkan untuk mengenali qrcode sedikit lama, kurang lebih 4 detik.

Pengujian ini dilakukan untuk menunjukan bahwa sistem ini dapat bekerja sesuai dengan tujuan dari pembuatan. Pengujian ini dilakukan dengan cara sebagai berikut :

- 1. Hubungkan kabel lan antara sumber ac dengan alat kemudian buka aplikasi website.
- 2. Menambahkan database sidik jari ke sistem, sesuai dengan data mahasiswa.
- 3. Membuat jadwal absensi dan melakukan absensi menggunakan sidik jari, sehingga dapat dilihat hasil absensi pada website.
- 4. Membuat tugas untuk masing-masing matakuliah dan melakukan pencetakan lembar tugas. Kemudian melakukan pengumpulan tugas

berdasarkan lembar tugas dan sidik jari untuk masing-masing mahasiswa dan tugas.